## **Кляченко Д. Н.**

# **ВВЕДЕНИЕ В ОБРАЗОВАТЕЛЬНУЮ РОБОТОТЕХНИКУ НА БАЗЕ ARDUINO**

#### *Денис Николаевич Кляченко*

*аспирант dklyachenko@gmail.com ФГБОУ ВО «Пермский государственный гуманитарно-педагогический университет», Россия, Пермь*

## **INTRODUCTION TO EDUCATIONAL ROBOTICS BASED ON ARDUINO**

#### *Denis Nikolayevich Klyachenko*

*Perm State Humanitarian Pedagogical University, Russia, Perm*

*Аннотация. Рассмотрен авторский подход к обучению в рамках образовательной робототехники на базе платформы Arduino (для организаций дополнительного образования). Описаны педагогические аспекты преподавания и содержание курса.*

*Abstract. This article explains author's approach to teaching in educational robotics sphere based on Arduino platform (for additional education organizations). Pedagogical aspects of teaching and curriculum content were described.*

*Ключевые слова: образовательная робототехника, электроника, программирование, дополнительное образование, Arduino.*

*Keywords: educational robotics, electronics, programming, additional education, Arduino.*

«Образовательная робототехника – это новое междисциплинарное направление обучения школьников, интегрирующее знания о физике, мехатронике, технологии, математике, кибернетике и ИКТ, и позволяющее во-

влечь в процесс инновационного научно-технического творчества учащихся разного возраста. Она направлена на популяризацию научно-технического творчества и повышение престижа инженерных профессий среди молодежи, развитие у молодежи навыков практического решения актуальных инженерно-технических задач и работы с техникой» [1]. Занятия образовательной робототехникой помогают сформировать у учащихся политехнические компетенции, позволяющие решать бытовые задачи, а также способствующие успешному овладению политехническим образованием и профессиональными навыками. В настоящей публикации описан авторский подход к обучению робототехнике в системе дополнительного образования на базовом уровне с применением аппаратно-программной платформы Arduino.

Несмотря на то, что хотя бы базовое владение программированием и электроникой будут способствовать решению задач курса, оно не является обязательными, и на курс принимаются учащиеся, в том числе, не обладающие указанным владением. Всему необходимому они научатся на занятиях.

Содержание образовательного курса представлено таблицей 1.

Таблица 1. Содержание базового курса робототехники с использованием платформы Arduino

| Название                    | Содержание                                       | Кол-во |
|-----------------------------|--------------------------------------------------|--------|
| темы                        |                                                  | часов  |
| Введение в<br>робототехнику | Понятие "Робот", "Робототехника", история робо-  |        |
|                             | тотехники, компетенции, необходимые для созда-   | 2      |
|                             | ния роботов                                      |        |
| Светодиод                   | Подключение светодиода. Включение и выключе-     |        |
|                             | ние светодиода. Delay. Работа с макетной платой. | 8      |
|                             | Управление яркостью светодиода                   |        |
| Кнопка                      | Подключение кнопки, считывание сигнала с кноп-   | 6      |
|                             | ки. Управление с помощью кнопок.                 |        |
| Фоторезистор                | Подключение фоторезистора. Считывание сигнала    | 4      |

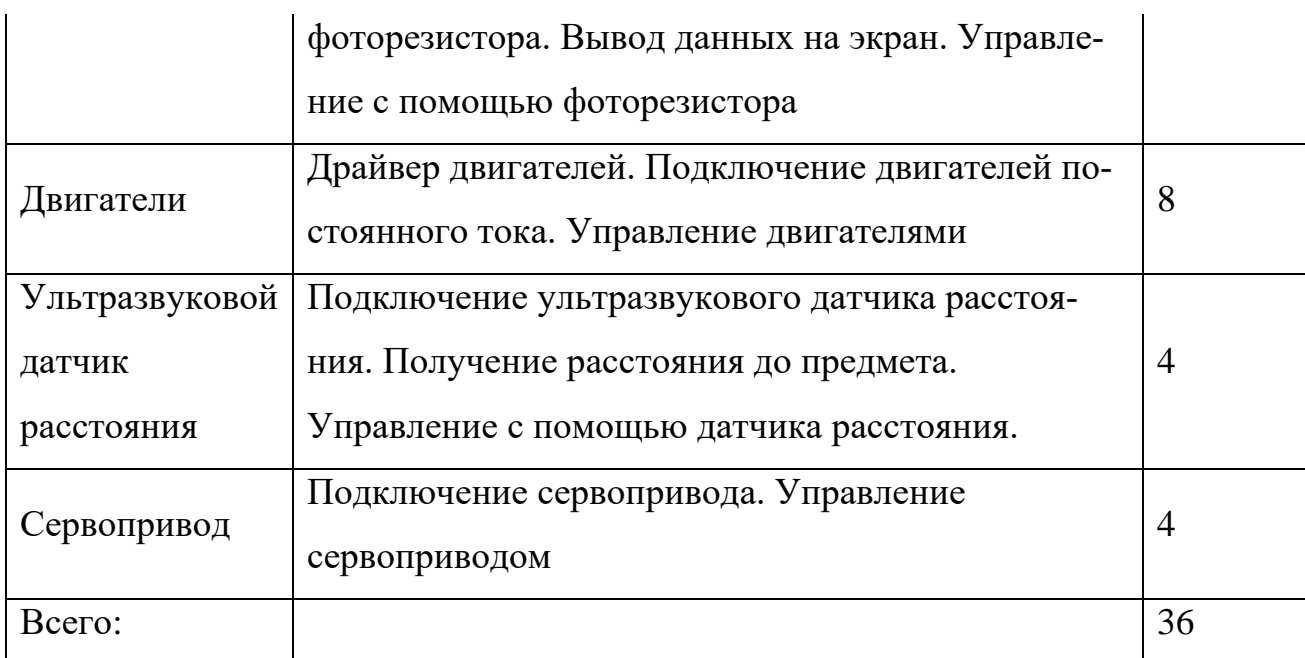

В образовательной робототехнике распространена технология работы в парах. Автор рекомендует данный подход, так как он позволяет научиться работать в группе и совместно решать задачи. Многие задания непросто даются тем, у кого нет опыта робототехники и программирования, а парная работа позволяет объединить усилия в его решении, а также, в некоторых случаях разделить зоны ответственности.

В обучении используется принцип «от простого к сложному» – начинаем с простых электронных компонентов и постепенно переходим к сложным. При изучении каждого компонента в частности также используется данный принцип – сначала даются простые задания, далее их сложность возрастает.

Робототехника как дисциплина требует знаний в электронике, механике, программировании. В курсе Arduino наибольшее внимание уделяется электронике и программированию, навыки которых параллельно развиваются у учащихся.

На первом занятии ученики знакомятся с понятиями «Робот», «Робототехника», с составляющими частями робота и областями знаний, необходимыми для создания роботов. Также, учащиеся узнают, что такое микроконтроллеры и Arduino, им демонстрируются проекты, реализуемые на данной платформе. Делается это для того, что обучаемые понимали – им предстоит работа не просто с учебным инструментом, а с платой, которая обладает всеми возможностями микроконтроллера, и они самостоятельно смогут создать интересные и полезные в бытовой жизни проекты.

Первым изучаемым электронным компонентом является светодиод. При этом внешние светодиоды задействуются не сразу, а лишь после того, как обучаемые освоят управление встроенным, подключенным к 13 порту ввода-вывода. Ученики загружают тестовую программу «Blink», которая входит в стандартный пакет Arduino IDE. Эта программа позволяет моргать встроенным светодиодом (в цикле зажигает на одну секунду, потом на секунду гасит). Учащиеся знакомятся со структурой программы Arduino – обязательное наличие функций setup и loop; setup выполняется один раз в начале программы, loop повторяется, пока подается питание на плату. После этого рассматриваются команды, использованные в функции loop в данном примере – digitalWrite и delay, их назначение и принимаемые параметры, а также как соотносится написанная программа с тем, что они видят на плате (моргание светодиода). Так обучаемые узнают, что с помощью команды digitalWrite можно зажигать/гасить указанный светодиод, а с помощью delay — задавать задержки. После этого предлагается задание: написать программу для более частого моргания светодиода, а также проверить, что будет, если сделать задержку очень малой (например, 10 мс).

Освоив элементы программирования микроконтроллера, учащиеся разбираются с тем, как подключить внешний светодиод. Сначала им объясняется, как зажечь светодиод от источника питания и где у светодиода анод и катод. После этого подсказывается, как подключить его к Arduino, чтобы он управлялся 13-м портом. Также, на первых занятиях допускается подключение светодиода без резистора напрямую к портам ввода-вывода, однако вскоре они узнают, что для подключения нужен резистор, зачем он нужен и как рассчитать необходимое сопротивление. Проверочным заданием является реализация сигнала SOS на азбуке Морзе.

После этого рассматривается работа с несколькими светодиодами. Первое, что для этого необходимо – научиться использовать макетную плату. Подключив два светодиода, ученики получают два задания – сделать параллельное и попеременное моргание светодиодов. Тут же учащиеся знакомятся еще с одной командой – pinMode. Поняв, как работать с несколькими светодиодами, ученики выполняют такие задания, как «Светофор» и «Бегущий огонек».

При выполнении заданий «Сигнал SOS» и «Бегущий огонек» внимание учеников обращается на то, что там используются одни и те же команды, и они знакомятся с циклами, применяя их к выше обозначенным проектам.

Далее аналогичным образом следует знакомство с командой analog-Write и управлением яркостью светодиода. Используя циклы, реализуется плавное зажигание и угасание светодиода.

После того, как изучена работа со светодиодами, и учащиеся получили опыт программирования, к изучению предлагается следующий электронный компонент – кнопка. Ученикам объясняется, что кнопка замыкает и размыкает электронную цепь и демонстрируется схема подключения. Дальше учащиеся запускают тестовый пример «Button», в котором светодиод зажигается при нажатии на кнопку и гаснет при отпускании. В этом примере обучаемые самостоятельно находят команду для считывания состояния кнопки, после чего объясняется алгоритмическая структура развилка. Выполняется ряд работ с кнопкой и светодиодами, например, «Светофор с кнопкой», после чего учащиеся разбираются с программированием уже двух кнопок.

Следующий изучаемый компонент – фоторезистор. Внимание учащихся обращается на то, что подключается он так же, как и кнопка, но, так как фоторезистор выдает аналоговый сигнал, то и подключается не к цифровому порту, а к аналоговому входу. Поняв, как подключать фоторезистор и считывать его значения, обучаемые сталкиваются с новой проблемой – просмотра показаний фоторезистора, поэтому следующее, чему они учатся – это вывод значений на экран монитора. Научившись выводить показания на экран, и,

поняв, какие значения выдает фоторезистор при их освещенности, ученики выполняют проект «Автоматический ночник».

Далее приступаем к изучению двигателей постоянного тока. Учащимся демонстрируется запуск двигателя от источника питания, но дальше они узнают, что при управлении двигателем с помощью микроконтроллера возникают дополнительные сложности и двигателем нельзя так же просто управлять с портов ввода-вывода, как светодиодом. Для подключения двигателя используются драйверы двигателей. Автор использует L293D, так как, по его мнению, он очень хорошо подходит для обучения. Учащиеся сначала подключают один двигатель и управляют им, затем два и могут работать с мобильной платформой.

В течение курса объяснения преподавателя становятся менее подробными, как и оказываемая помощь ученикам в решении задач. Учащиеся стараются разбираться самостоятельно, опираясь на полученный опыт и уже решенные задачи. Подключение и управление следующих компонентов ученики разбирают самостоятельно, находя информацию в сети Интернет. Преподаватель обозначает задачи и корректирует деятельность обучаемых, позволяя им найти решение своими силами. Первый компонент для самостоятельного изучения – ультразвуковой датчик расстояния. Учащиеся не только находят способ его подключения, но и узнают, что такое библиотеки программ, учатся устанавливать и применять их в решении задач. Последним компонентом в базовом курсе является сервопривод. Обучаемые самостоятельно узнают, что это такое и чем он отличается от двигателей постоянного тока, подключают его и выполняют ряд различных заданий.

Таким образом, базовый курс робототехники на платформе Arduino знакомит обучаемых с подключением и программированием основных электронных компонентов, а также учит самостоятельно находить и использовать информацию, требуемую для решений задач, что является необходимым в современных ИТ и политехнических сферах деятельности.

511

### *Список литературы*

1. Материалы сайта Российской ассоциации образовательной робототехники [Электронный ресурс]. – Режим доступа:<http://raor.ru/> (дата обращения: 29.01.2018).

УДК [378.011.33:004+303.102.24:004]:006.44

## **Клячкина Н. Л.**

## **РАЗМЫШЛЕНИЯ НА ТЕМУ: «ПРОФЕССИОНАЛЬНЫЕ СТАНДАРТЫ В ИТ»**

#### *Наталия Львовна Клячкина*

*Klyachkina62@rambler.ru Самарский государственный технический университет, СамГТУ, Россия, г.Самара*

## **REFLECTIONS ON THE THEME OF PROFESSIONAL STANDARDS IN IT**

#### *Nataliya Lvovna Klyachkin*

*Samara state technical University, Samara state technical University, Russia,Samara*

*Аннотация. В статье говорится о работе над профессиональными ИТ-стандартами, которые ведутся в России уже много лет. Сведения о некоторых специальностях, квалификациях и компетенциях можно найти на различных официальных сайтах.*

*Annotation. The article talks about working on professional it standards, which are maintained in Russia for many years. Information about some of the specialties, qualifications and competencies can be found on various official websites.*